## **BORDCOMPUTER**

Der Computer speichert so lange Daten für eine oder mehrere Reisen, bis er auf Null zurückgesetzt wird. Die angezeigten Informationen dienen nur als Richtwerte, da sie durch die Verkehrs-, Straßen- und Witterungsbedingungen beeinträchtigt werden können.

Es sind drei Fahrzyklus-Speicher verfügbar: A, B und Auto. Im Instrumententafel-Menü kann festgelegt werden, welcher Fahrzyklus-Speicher angezeigt wird.

**DEN BORDCOMPUTER VERWENDEN**

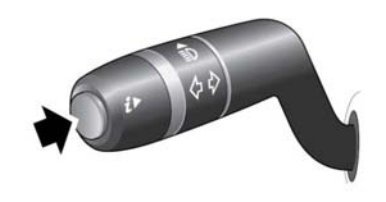

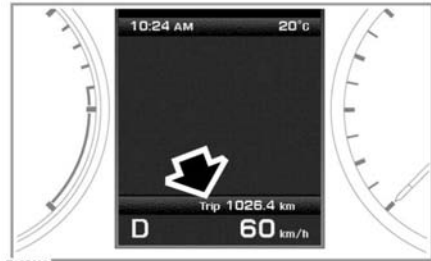

Durch einmaliges kurzes Drücken (höchstens eine Sekunde) oder mehrmaliges kurzes Drücken der **i**-Taste kann die Bordcomputeranzeige geändert werden.

Verfügbare Optionen:

- •Tageskilometerzähler
- •Tageskilometerstand
- •Durchschnittsgeschwindigkeit pro Fahrstrecke
- • Durchschnittlicher Kraftstoffverbrauch pro Fahrstrecke
- • Aktueller Kraftstoffverbrauch (kurzzeitiger Durchschnitt)
- •Reichweite mit verbleibendem Kraftstoff
- •Leere Anzeige

Zum Rückstellen der Bordcomputerwerte auf Null die **i**-Taste zwei Sekunden lang gedrückt halten.

Zum Rückstellen der Kraftstoffverbrauchswerte die **i**-Taste gedrückt halten, bis die Anzeige gelöscht wird.

Es sind drei Fahrzyklus-Speicher verfügbar: **A**, **B** und **Auto**. Mit der **i**-Taste kann festgelegt werden, welcher Fahrzyklus-Speicher angezeigt wird.

Die Distanz, die durchschnittliche Geschwindigkeit und die Durchschnittswerte für den Kraftstoffverbrauch für die Tageswegstrecken bzw. Fahrzyklen A und B lassen sich zurückstellen. Die Bordcomputeranzeige auf den Fahrzyklus einstellen, der zurückgesetzt werden soll, dann die **i**-Taste gedrückt halten, bis die Meldung **Rückst. Bordcomp.** angezeigt wird.

Es ist nicht möglich, den Fahrzyklus-Speicher Bordcomp.-Auto. manuell zurückzusetzen. Dieser wird jedes Mal automatisch zurückgesetzt, wenn die Zündung eingeschaltet wird.

Einzelne Fahrtstrecken können addiert werden, um eine längere Reise zu erfassen, oder sie können entfernt werden. Wird die **i**-Taste länger als eine Sekunde gedrückt, wenn der automatische Fahrzyklus-Speicher Werte für Entfernung, Durchschnittsgeschwindigkeit und durchschnittlichen Kraftstoffverbrauch anzeigt, wird auf dem Bildschirm **Letzte Fahrt hinzufügen** oder **Letzte Fahrt löschen** angezeigt. Wird die **i**-Taste länger als eine Sekunde gedrückt, wird die vorherige Tageswegstrecke bzw. der vorherige Fahrzyklus zu der aktuellen Fahrtstrekke addiert bzw. von ihr entfernt, und es wird der neue Gesamtwert angezeigt. Dies kann beliebig oft getan werden, solange die Zündung nicht ausgeschaltet wird.

## **TAGESKILOMETERSTAND**

Die seit dem letzten Rücksetzen des Speichers zurückgelegte Strecke. Der maximale Tageskilometerstand beträgt 9.999,9 (Kilometer oder Meilen). Wird dieser Wert überschritten, setzt der Computer den Zähler automatisch auf Null zurück.